# **Prezentacja systemu jERP**

**5. RMK, RMP**

## **Spis treści**

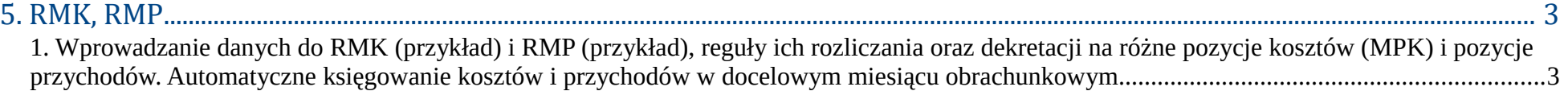

### **5. RMK, RMP**

**1.1. Wprowadzanie danych do RMK (przykład) i RMP (przykład), reguły ich rozliczania oraz dekretacji na różne pozycje kosztów (MPK) i pozycje przychodów. Automatyczne księgowanie kosztów i przychodów w docelowym miesiącu obrachunkowym**

W celu skonfigurowania rozliczeń międzyokresowych należy przejść do zakładki **Księgowość → Księgowanie → Księgowania międzyokresowe**. Po przeładowaniu strony zostanie wyświetlona lista przygotowanych konfiguracji rozliczeń międzyokresowych.

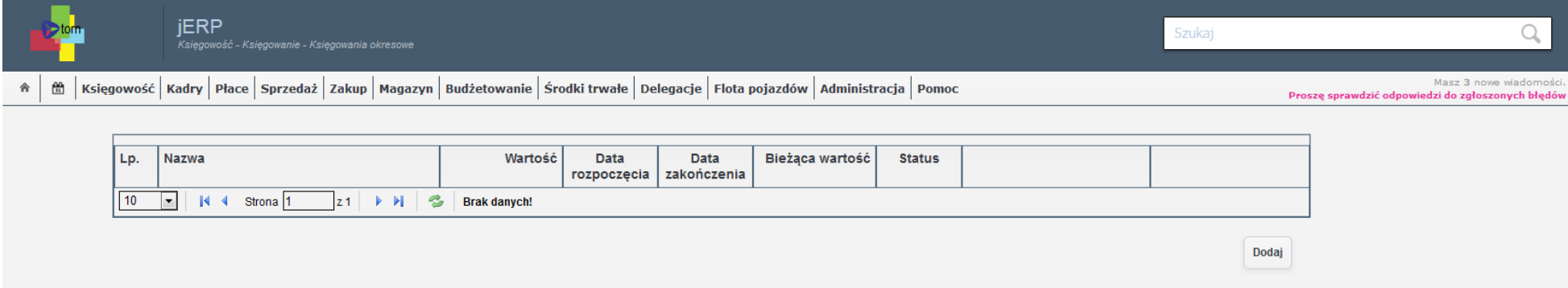

*Ilustracja 1: Lista konfiguracji rozliczeń międzyokresowych*

W celu rozpoczęcia wprowadzania konfiguracji należy użyć funkcji **Dodaj** znajdującej się z lewej stronie poniżej listy. Po jej wybraniu zostanie wyświetlony formularz wprowadzania konfiguracji rozliczenia międzyokresowego.

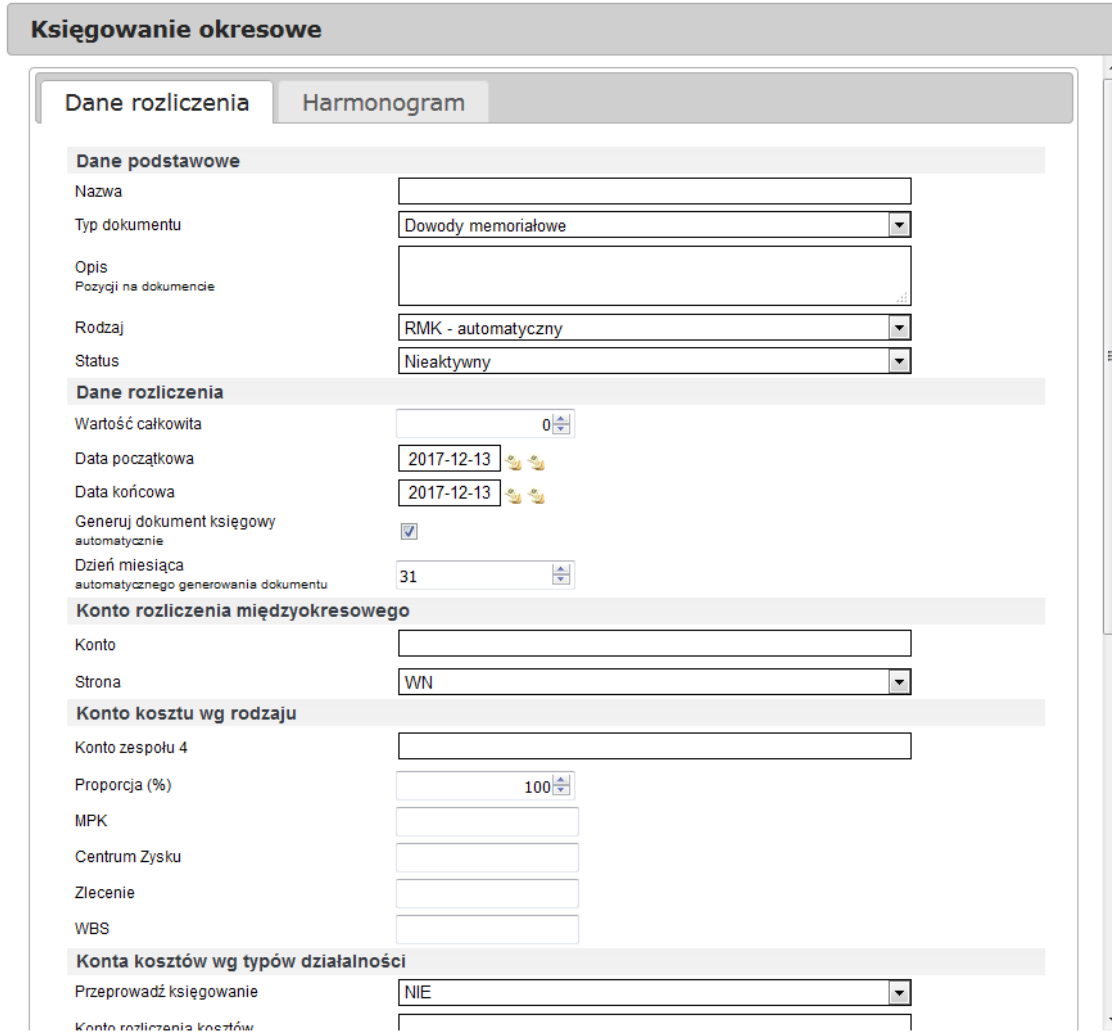

*Ilustracja 2: Formularz wprowadzania księgowania międzyokresowego*

Formularz dodawania RMK podzielony jest na zakładkę **Danych rozliczenia** oraz **Harmonogramu**. Pierwsza w nich zawiera 6 sekcji – **Dane podstawowe, Dane rozliczenia, Konto rozliczenia międzyokresowego, Konto kosztu wg rodzaju, Konta kosztów wg typów działalności**.

Pierwsza z nich zawiera pola takie jak **Nazwa** konfiguracji**, Typ dokumentu**, **Opis pozycji**, **Rodzaj** oraz **Status**. Poprzez zmianę wartości w polu rodzaj użytkownik ma możliwość zmiany formularza na **RMP**. Pole status pozwala utworzyć konfigurację roboczą, która będzie nieaktywna i nie będą dla niej generowane dokumenty.

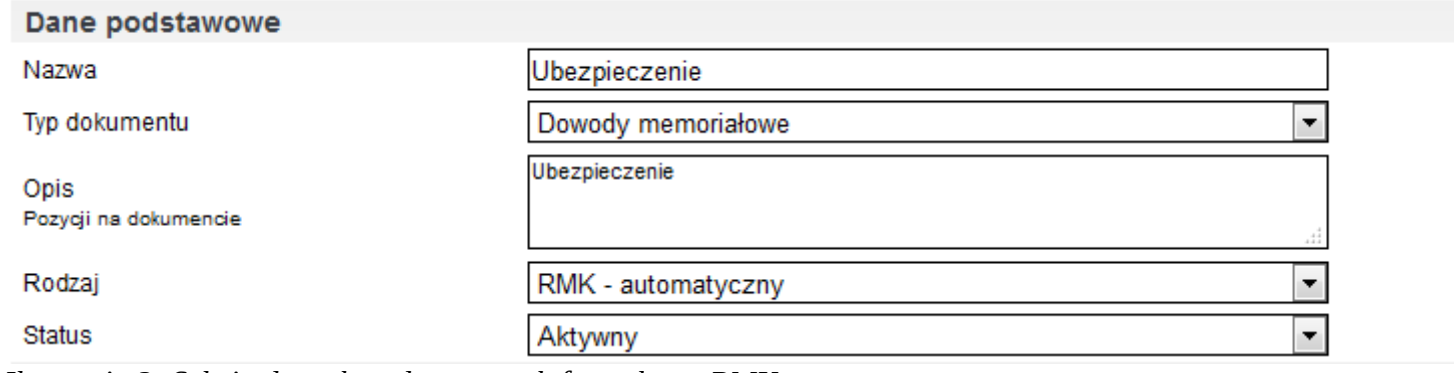

*Ilustracja 3: Sekcja danych podstawowych formularza RMK*

Sekcja dane rozliczenia zawiera szczegóły dotyczące wartości całkowitej kosztu, okresów rozliczeń, a także pozwala określić czy dokumenty powinny być generowane automatycznie oraz w jaki dzień powinno to nastąpić.

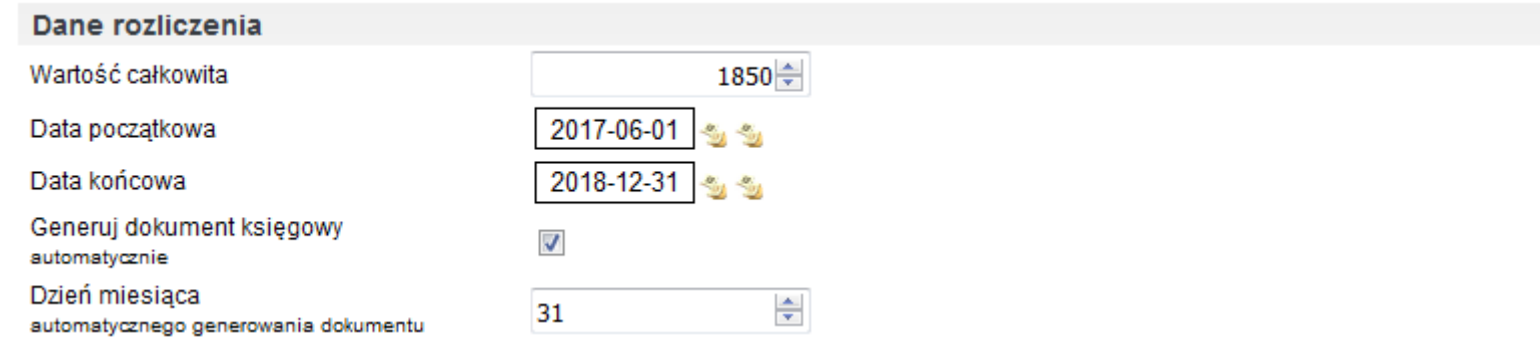

*Ilustracja 4: Sekcja dane rozliczenia formularza RMK*

#### Sekcja konta rozliczenia międzyokresowego pozwala wprowadzić konto oraz określić jego stronę.

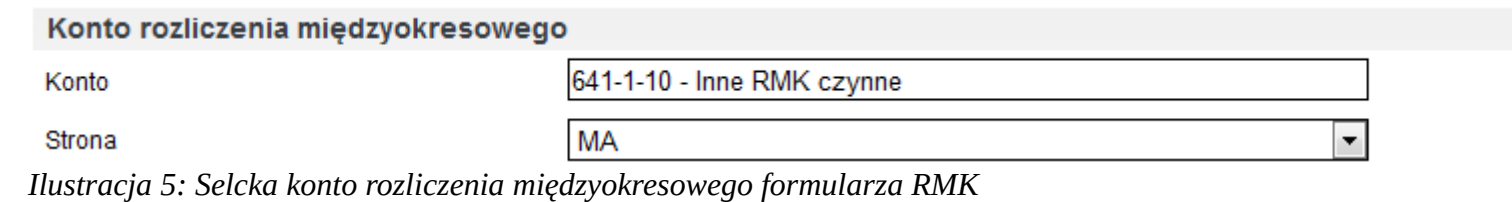

**Konto kosztu wg rodzaju** pozwala na uzupełnienie schematu dekretacji dokumentu z uwzględnieniem dodatkowych danych np. MPK pozycji.

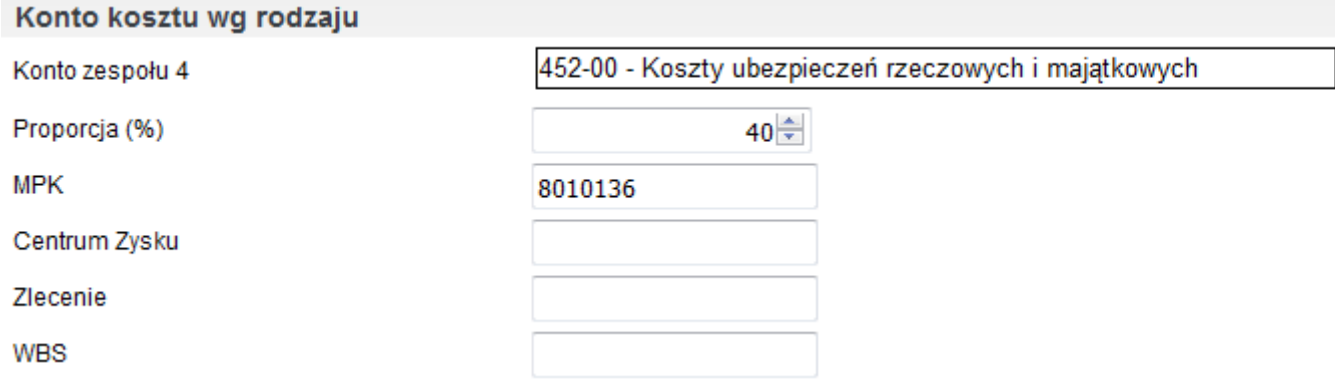

*Ilustracja 6: Sekcja konto kosztu wg rodzaju formularza RMK*

Sekcja konta kosztów wg typów działalności pozwala na zdefiniowanie schematu przeksięgowania pozycji z kont zespołu 4 na konta zespołu 5.

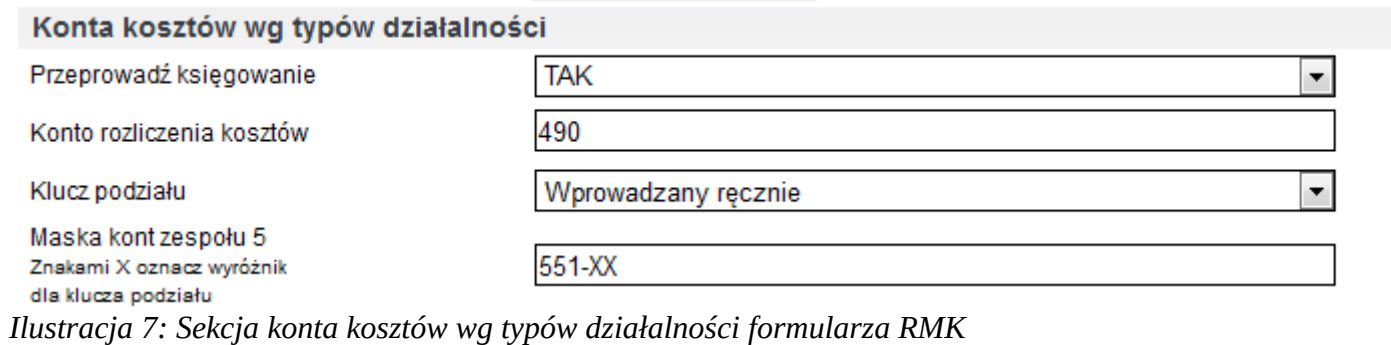

W przypadku wyboru w polu **Klucz podziału** wartości **Wprowadzany ręcznie** należy wybrać opcję **Zdefiniuj klucz podziału**. Za pomocą formularza wprowadzamy wyróżnik konta zespołu 5 oraz procentowy podział według wyróżników.

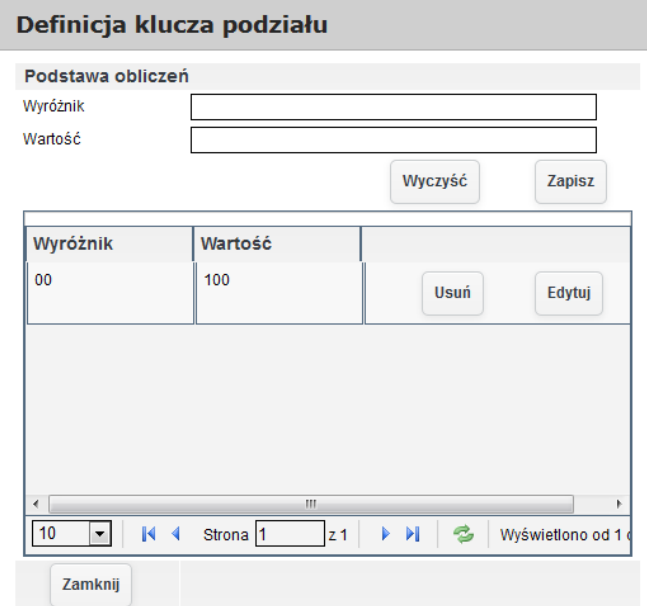

*Ilustracja 8: Formularz definicji klucza podziału kont zespołu 5*

Pod sekcją znajduje się tabela zawierająca listę wprowadzonych **Kont kosztów wg rodzaju** oraz (w przypadku wprowadzenia w polu **Przeprowadź księgowanie** na **Tak**) **Kont kosztów wg typów działalności**. Elementy do listy dodawane są za pomocą przycisku **Dodaj pozycję rozliczenia**.

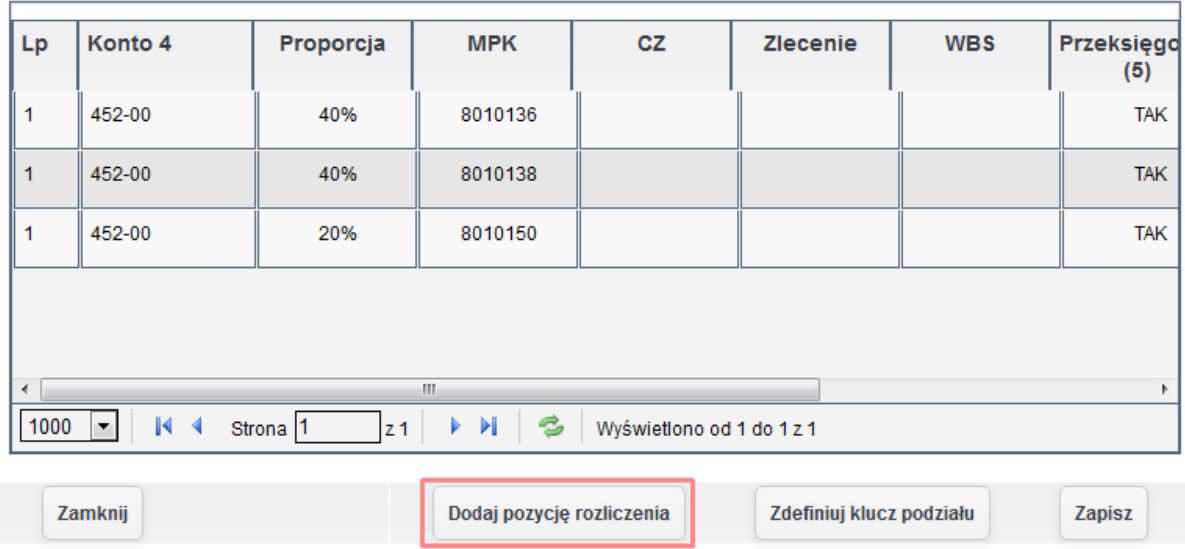

*Ilustracja 9: Lista wprowadzonych pozycji rozliczenia dla dokument w formularzu RMK*

Po prawidłowym uzupełnieniu wybranych danych formularz można zapisać za pomocą funkcji **Zapisz** znajdującej się w dolnej części formularza.

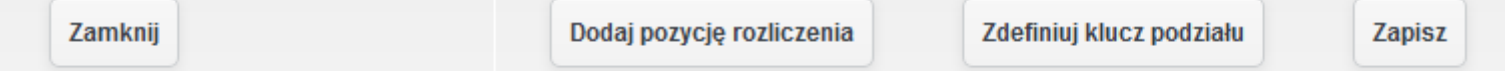

*Ilustracja 10: Przyciski funkcyjne formularza RMK z opcją Zapisz*

System poprosi o potwierdzenie wykonania operacji, a następnie dane zostaną zapisane. Od teraz utworzona konfiguracja będzie widoczna na głównej liście konfiguracji.

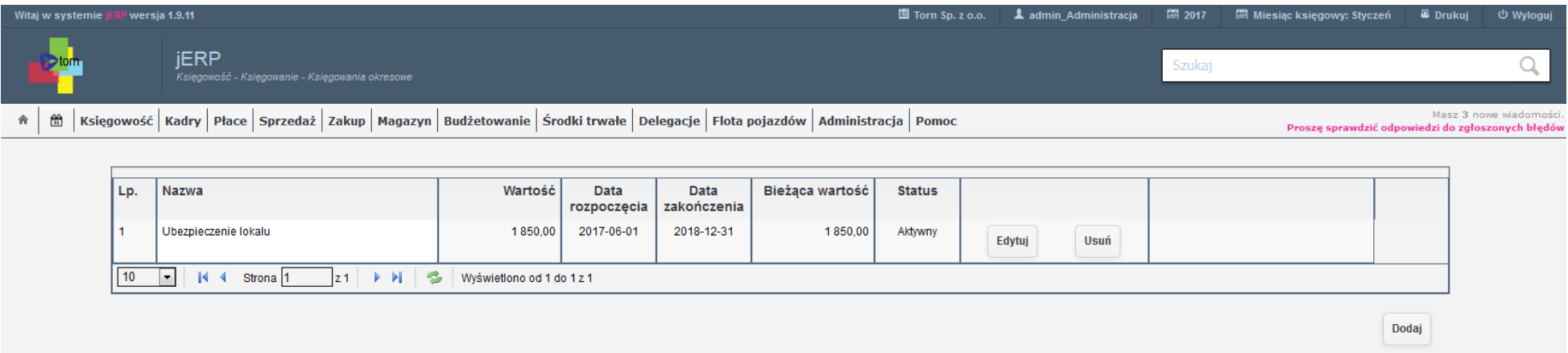

*Ilustracja 11: Główna lista konfiguracji rozliczeń międzyokresowych po dodaniu RMK*

Po prawidłowo przeprowadzonym zapisie, a następnie przejściu do zakładki **Harmonogram**, będzie również dostępna lista z harmonogramem generowania dokumentów według stworzonej konfiguracji.

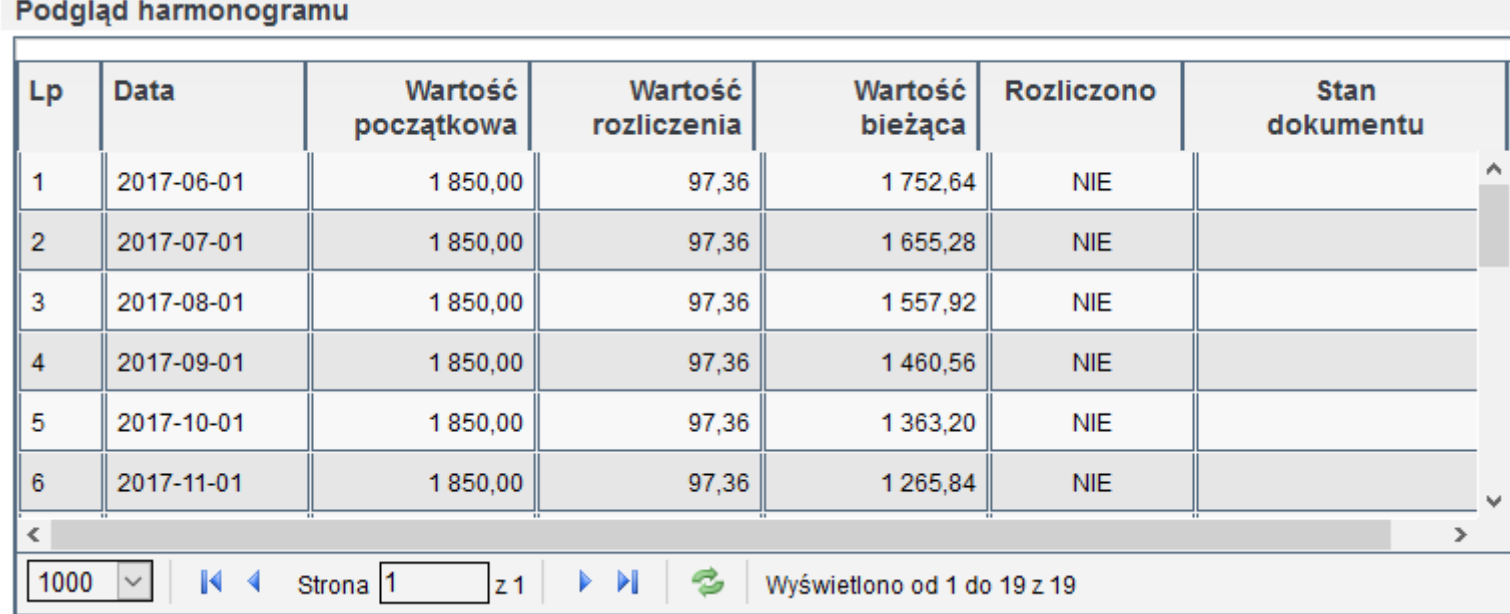

*Ilustracja 12: Podgląd harmonogramu po zapisaniu formularza RMK*

W systemie została stworzona funkcjonalność, która automatycznie generuje dokument w dniu wyznaczonym w konfiguratorze. Dokument dostępny jest w zakładce **Księgowość → Księgowanie → Lista dokumentów**. Po wprowadzeniu odpowiedniej konfiguracji, a następnie wybraniu dokumentu na liście za pomocą przycisku myszy zostanie uruchomiony jego podgląd.

| <b>TYP DOKUMENTU</b><br>MM - Dowody memoriałowe |                                      |                          |                          | <b>DATA KSIEGOWA</b><br><b>NUMER SYSTEMOWY</b><br>2017-06-01 |                       | <b>NUMER ROCZNY</b> |                      |        | <b>NUMER WŁASNY</b>                        |               |                               |               |
|-------------------------------------------------|--------------------------------------|--------------------------|--------------------------|--------------------------------------------------------------|-----------------------|---------------------|----------------------|--------|--------------------------------------------|---------------|-------------------------------|---------------|
|                                                 |                                      |                          |                          |                                                              |                       | 1/MM/2017           | 3/2017               |        | zmień                                      |               | Ubezpieczenie lokalu / 1 vtip |               |
|                                                 | <b>DEKRETACJE</b>                    |                          |                          | <b>SZUKAJ</b>                                                | <b>DODAJ OPERACJE</b> |                     | <b>DODAJ POZYCJE</b> |        | REJESTR/POZYCJE USUŃ OPERACJE USUŃ POZYCJE |               |                               |               |
| OP                                              | POZ                                  | <b>KONTO</b>             |                          | <b>WINIEN</b>                                                |                       |                     | <b>MA</b>            |        | <b>NR WŁASNY</b>                           |               | <b>NR KOLEJNY</b>             |               |
| 1.                                              | <b>POZ</b><br>$\mathbf{1}$           | <b>KONTO</b><br>641-1-10 | Inne RMK czynne          |                                                              |                       |                     |                      |        | Lista<br>Dodaj                             | Podgląd       |                               | $\mathsf{co}$ |
|                                                 |                                      |                          |                          |                                                              | <b>WINIEN</b>         |                     | <b>MA</b>            |        | <b>NR WŁASNY</b>                           |               | <b>NR KOLEJNY</b>             |               |
|                                                 |                                      |                          |                          |                                                              | 0,00                  |                     |                      |        | 97,36<br>Ubezpieczenie lokalu / 1          |               | $\blacktriangleleft$          |               |
|                                                 | <b>DATA OPERACJI / DATA KSIĘGOWA</b> |                          |                          | <b>TREŚĆ OPERACJI</b>                                        |                       |                     |                      |        |                                            |               | <b>TYP REJESTRU</b>           |               |
|                                                 |                                      |                          |                          |                                                              |                       |                     | Ubezpieczenie lokalu |        |                                            |               | brak (pozycje: 0)             |               |
|                                                 |                                      | 2. 452-00 (8010136)      |                          |                                                              | 38,94                 |                     |                      | 0,00   | Ubezpieczenie lokalu / 1                   |               | $\mathbf{1}$                  |               |
|                                                 |                                      | 3. 452-00 (8010138)      |                          |                                                              | 38,94                 |                     |                      | 0,00   | Ubezpieczenie lokalu / 1                   |               | 1                             |               |
|                                                 |                                      | 4. 452-00 (8010150)      |                          |                                                              | 19,48                 |                     |                      | 0,00   | Ubezpieczenie lokalu / 1                   |               | 1                             |               |
|                                                 |                                      |                          | Obroty operacji:         |                                                              | 97,36                 |                     |                      | 97,36  |                                            |               |                               |               |
| 2.                                              |                                      | 5. 490                   |                          |                                                              | 0,00                  |                     |                      | 38,94  | Ubezpieczenie lokalu / 1                   |               | $\overline{2}$                |               |
|                                                 |                                      | 6. 551-00                |                          |                                                              | 38,94                 |                     |                      | 0,00   | Ubezpieczenie lokalu / 1                   |               | $\overline{2}$                |               |
|                                                 |                                      |                          | Obroty operacji:         |                                                              | 38,94                 |                     |                      | 38,94  |                                            |               |                               |               |
|                                                 |                                      |                          |                          |                                                              |                       |                     |                      |        |                                            |               |                               |               |
| 3.                                              |                                      | 7.490                    |                          |                                                              | 0,00                  |                     |                      | 38,94  | Ubezpieczenie lokalu / 1                   |               | $\mathbf{3}$                  |               |
|                                                 |                                      | 8. 551-00                | Obroty operacji:         |                                                              | 38,94                 |                     |                      | 0,00   | Ubezpieczenie lokalu / 1                   |               | $\overline{\mathbf{3}}$       |               |
|                                                 |                                      |                          |                          |                                                              | 38,94                 |                     |                      | 38,94  |                                            |               |                               |               |
| 4.                                              |                                      | 9.490                    |                          |                                                              | 0,00                  |                     |                      | 19,48  | Ubezpieczenie lokalu / 1                   |               | 4                             |               |
|                                                 |                                      | 10. 551-00               |                          |                                                              | 19,48                 |                     |                      | 0,00   | Ubezpieczenie lokalu / 1                   |               | 4                             |               |
|                                                 |                                      |                          | Obroty operacji:         |                                                              | 19,48                 |                     |                      | 19,48  |                                            |               |                               |               |
|                                                 |                                      |                          | <b>Obroty dokumentu:</b> |                                                              | 194.72                |                     |                      | 194.72 |                                            |               |                               |               |
|                                                 |                                      |                          |                          |                                                              |                       |                     |                      |        |                                            |               |                               |               |
|                                                 | <b>POZOSTAŁE DANE</b>                | Aktywuj                  |                          |                                                              |                       |                     |                      |        |                                            |               |                               |               |
|                                                 | <b>DANE KONTRAHENTA</b>              | Aktywuj                  |                          |                                                              |                       |                     |                      |        |                                            |               |                               |               |
| <b>Nowy dokument</b>                            |                                      |                          |                          |                                                              |                       | <b>Usuń</b>         | Anuluj               |        | Zapisz/Zamknij<br>Zapisz                   |               | Zatwierdź                     |               |
|                                                 | Podgląd <b>D</b>                     |                          | Poprzedni                | <b>Następny</b>                                              | <b>Drukuj</b>         | Zamknij             |                      |        |                                            | <b>Storno</b> |                               | Kopia         |
| Dokument z poza okresu                          |                                      |                          |                          |                                                              |                       |                     |                      |        | PODGLĄD DOKUMENTÓW                         |               |                               | Rozwiń        |

*Ilustracja 13: Podgląd dekretacji wygenerowanego dokumentu RMK*

W przypadku zmiany wartości całkowitej w konfiguratorze po rozliczeniu dokumentu zmianie ulegną wyłącznie nierozliczone pozycje harmonogramu. W poniższym przypadku zaprezentowane jest działanie mechanizmu przy zmianie wartości z kwoty 1850,00zł na 2500,00zł po wygenerowaniu rozliczenia dla czerwca, lipca oraz sierpnia.

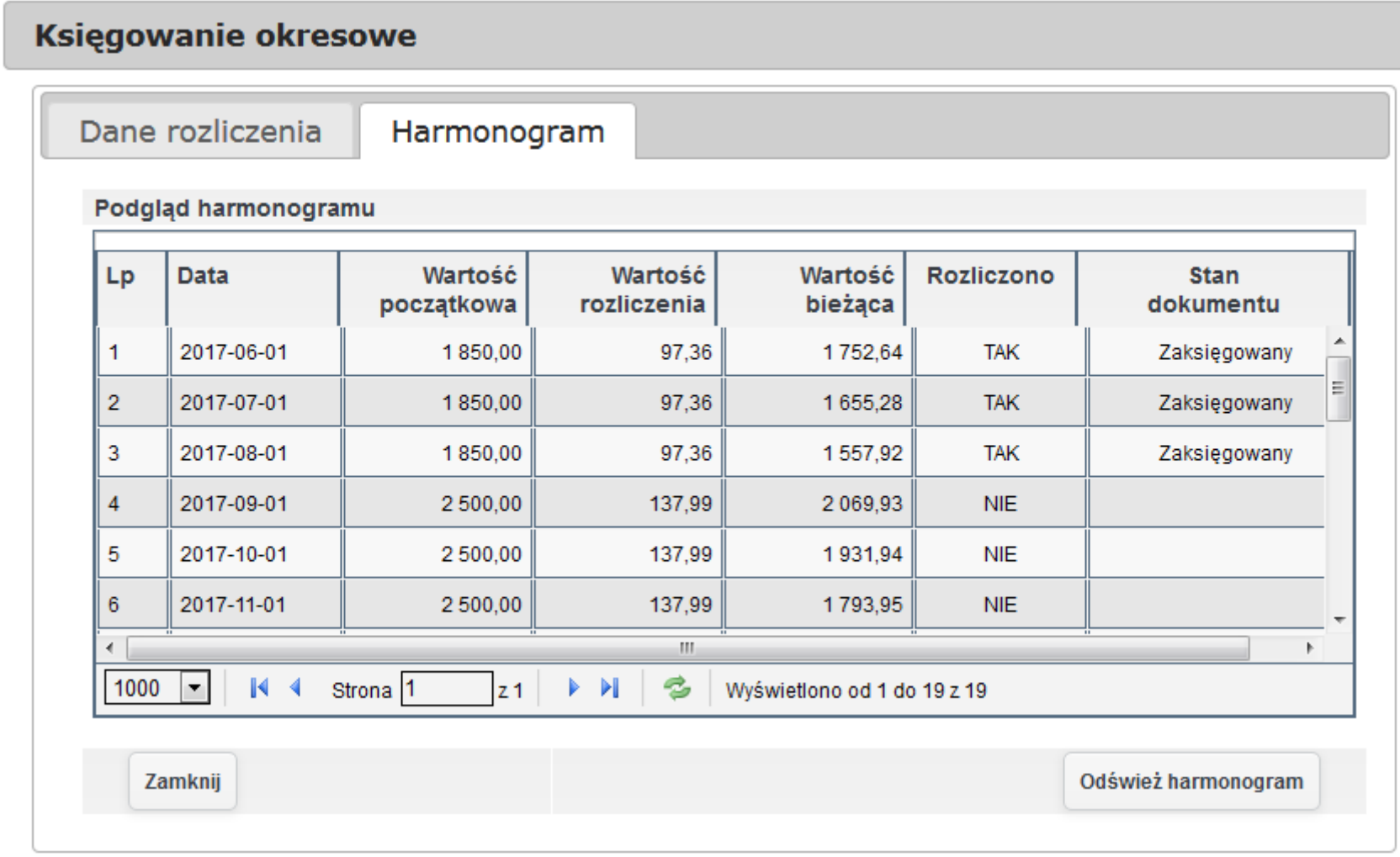

*Ilustracja 14: Zaktualizowany harmonogram generowania dokumentów po zmianie wartości początkowej*

Użytkownik ma prawo w każdym momencie wyłączenia automatycznego generowania dokumentów i wykonania tego samodzielnie. W tym celu w formularzu konfiguracji należy zmienić rodzaj na **RMK – ręczny,** odznaczyć pole **Generuj dokument księgowy automatycznie**, a następnie zachować zmiany za pomocą funkcji **Zapisz**.

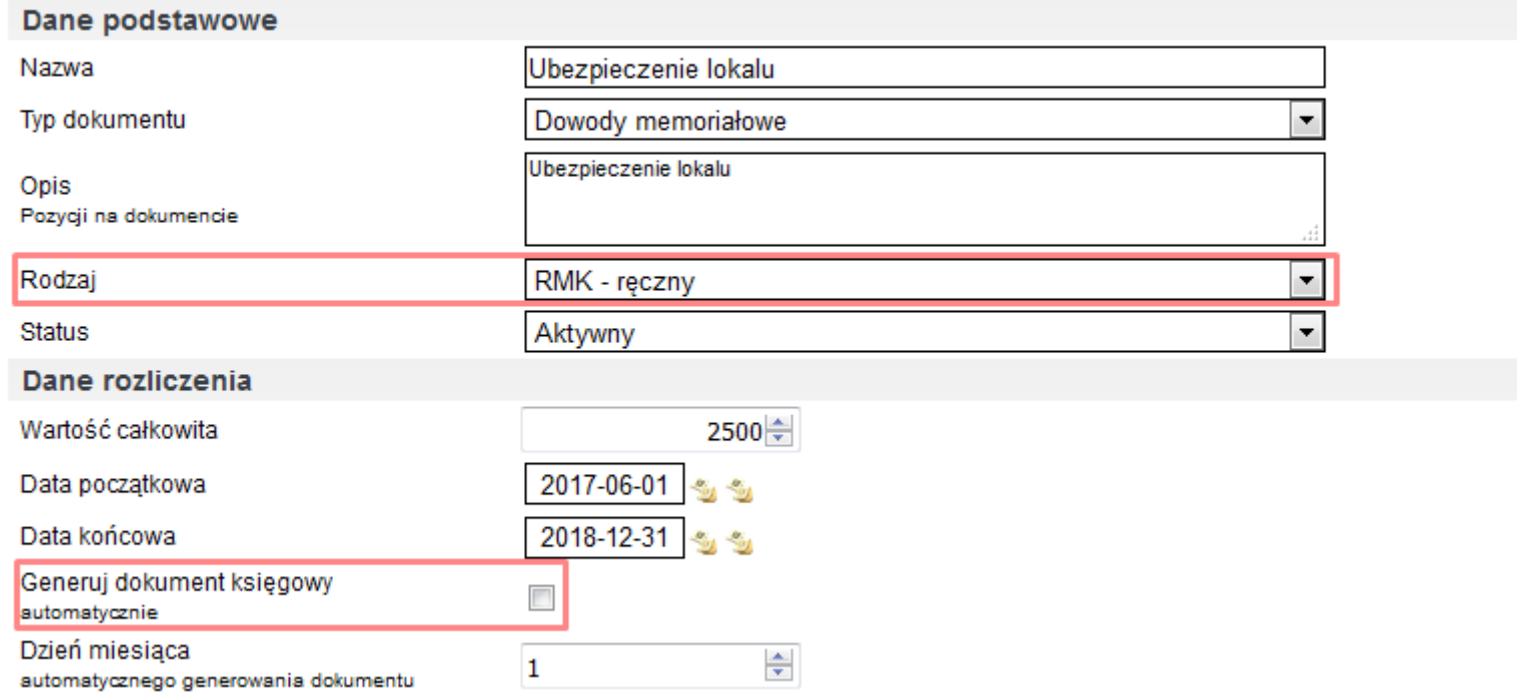

*Ilustracja 15: Wyłączenie automatycznego generowania dokumentów dla konfiguracji RMK*

### Po wprowadzeniu zmian na głównej liście konfiguracji dostępna będzie dodatkowa opcja **Generuj dokument księgowy**.

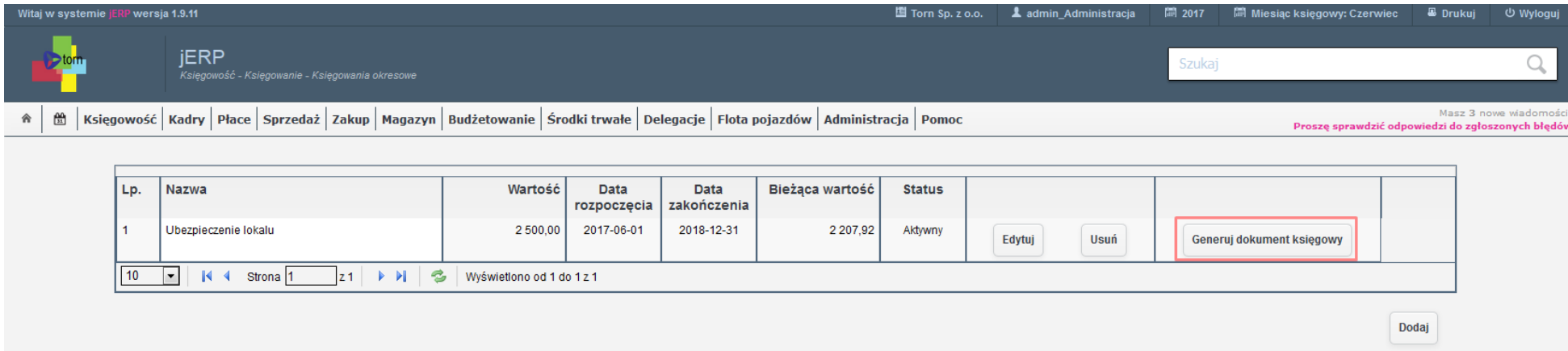

*Ilustracja 16: Lista konfiguracji księgowań międzyokresowych z dodatkową opcją Generuj dokument księgowy*

Po jej wybraniu za pomocą przycisku myszy zostanie otwarty formularz generowania dokumentu księgowego.

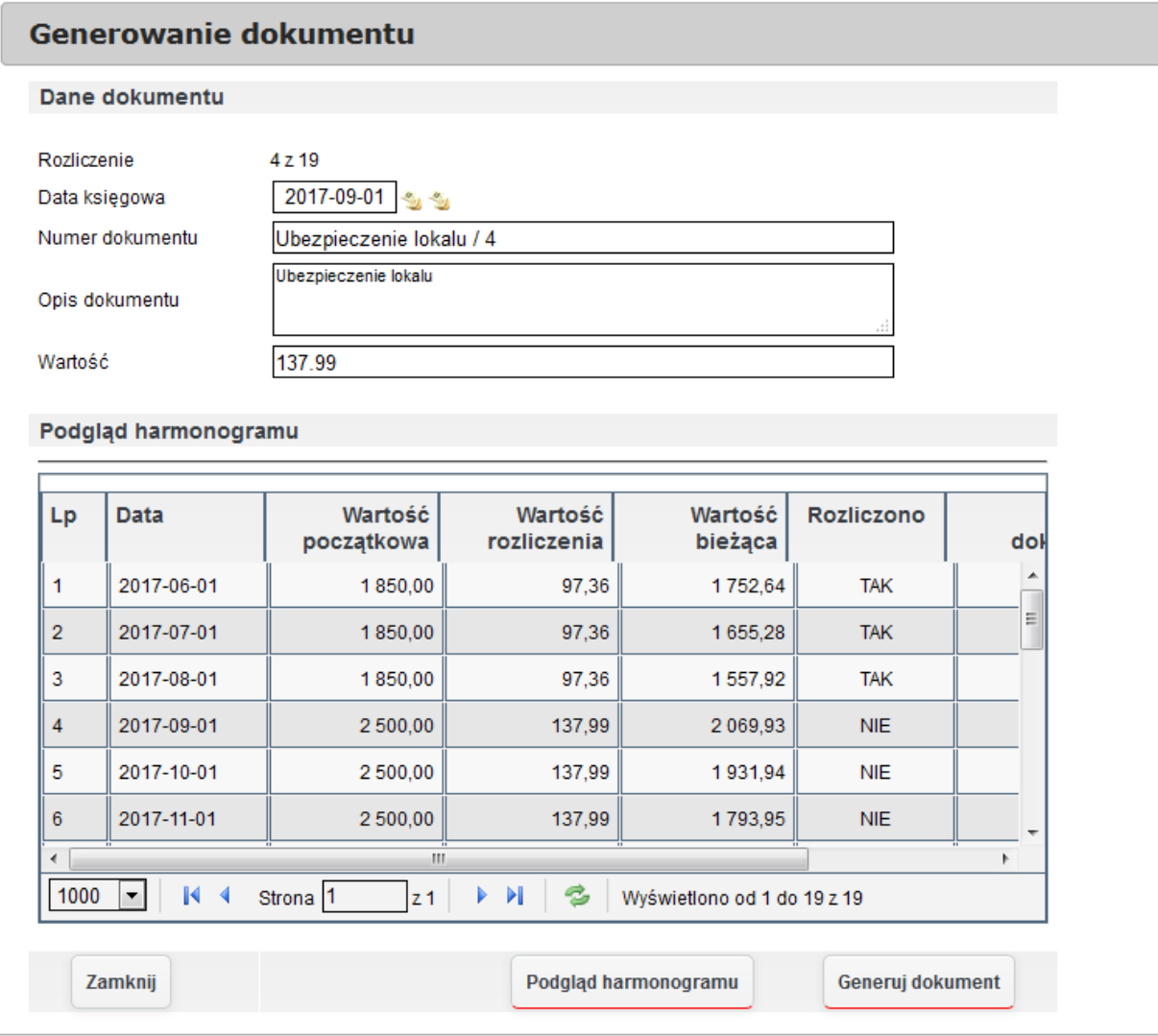

*Ilustracja 17: Formularz ręcznego generowania dokumentu RMK*

Pola sekcji **Dane dokumentu** są domyślnie uzupełnione zgodnie z wprowadzoną konfiguracją. Użytkownik może je jednak samodzielnie modyfikować.

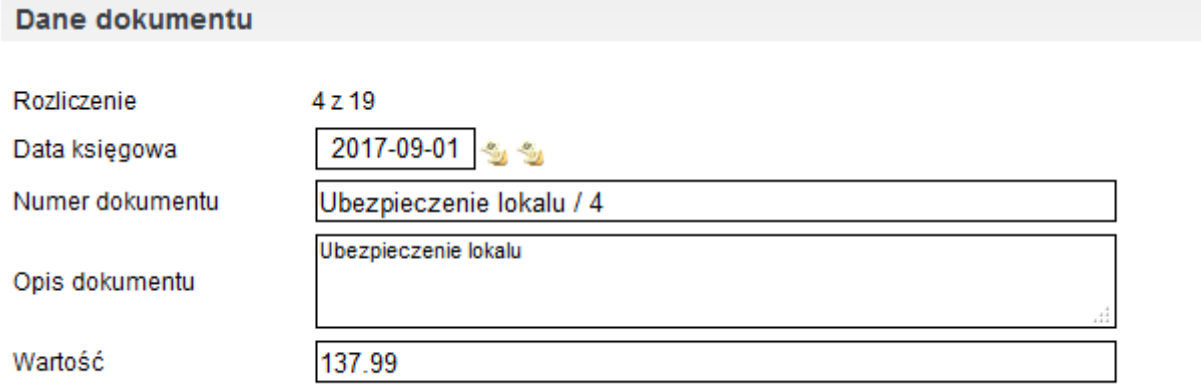

*Ilustracja 18: Sekcja dane dokumentu formularza*

W celu rozpoczęcia procesu tworzenia dokumentu należy wybrać funkcję **Generuj dokument** w dolnej części formularza. O prawidłowym zakończeniu operacji użytkownika poinformuje komunikat.

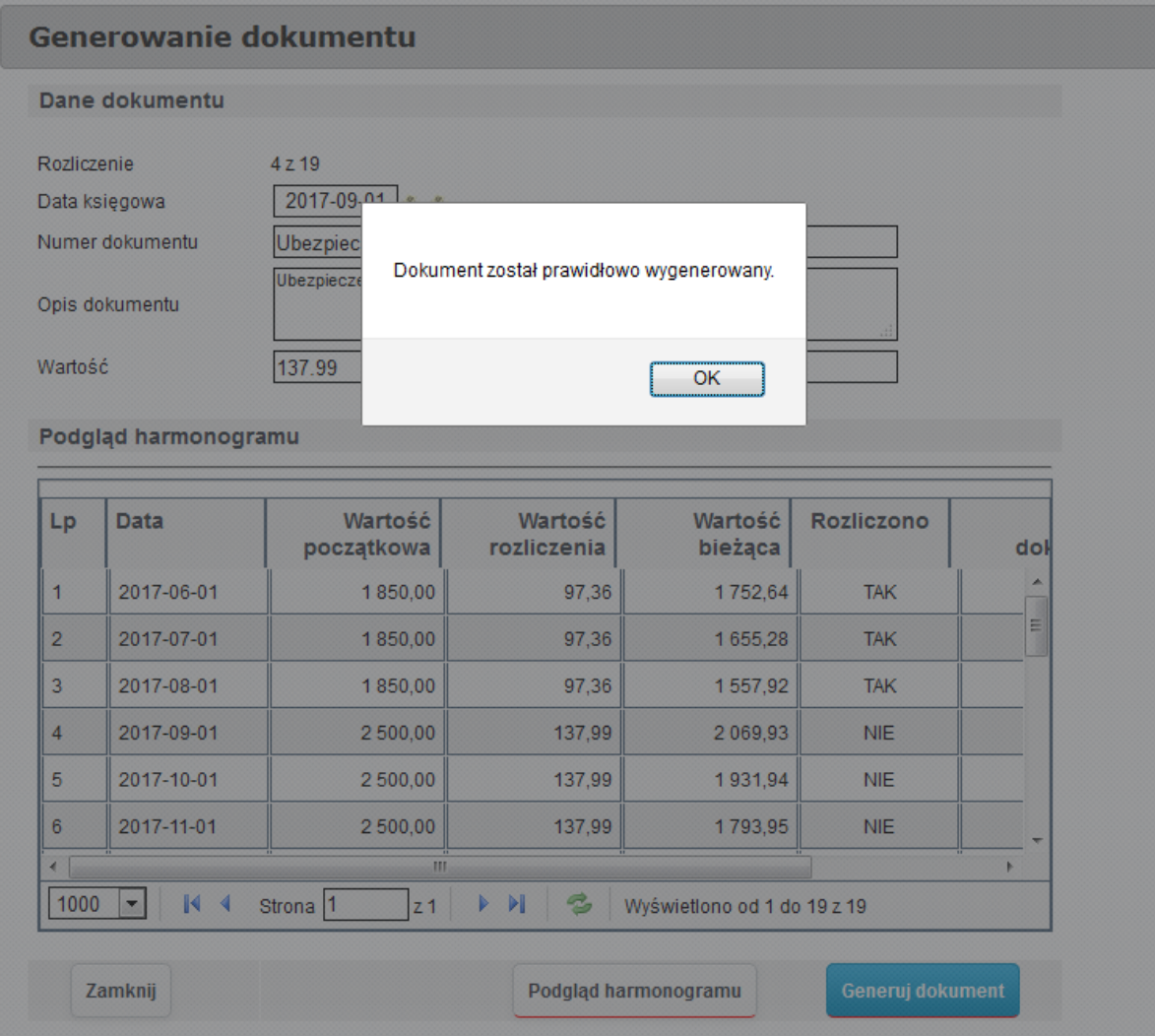

*Ilustracja 19: Komunikat o prawidłowym ręcznym wygenerowaniu dokumentu*

Po przejściu do zakładki **Księgowość → Księgowanie → Lista dokumentów** nowa pozycja powinna być już dostępna na liście. Po wybraniu jej za pomocą przycisku myszy zostanie otwarte nowe okno z jej podglądem.

| <b>TYP DOKUMENTU</b>    |                                      |                        |                          | <b>DATA KSIĘGOWA</b>    |               | <b>NUMER SYSTEMOWY</b> | <b>NUMER ROCZNY</b>                                                     |                          |                               | <b>NUMER WŁASNY</b>      |                     |                         |               |
|-------------------------|--------------------------------------|------------------------|--------------------------|-------------------------|---------------|------------------------|-------------------------------------------------------------------------|--------------------------|-------------------------------|--------------------------|---------------------|-------------------------|---------------|
| MM - Dowody memoriałowe |                                      |                        |                          | 2017-09-01<br>4/MM/2017 |               |                        | 6/2017                                                                  | zmień                    | Ubezpieczenie lokalu / 4 vtip |                          |                     |                         |               |
| <b>DEKRETACJE</b>       |                                      |                        |                          | <b>SZUKAJ</b>           |               |                        | DODAJ OPERACJĘ DODAJ POZYCJĘ REJESTR/POZYCJE USUŃ OPERACJĘ USUŃ POZYCJĘ |                          |                               |                          |                     |                         |               |
| OP                      | POZ                                  | <b>KONTO</b>           |                          | <b>WINIEN</b>           |               |                        | <b>MA</b>                                                               |                          | <b>NR WŁASNY</b>              |                          |                     | <b>NR KOLEJNY</b>       |               |
| 1                       | <b>POZ</b>                           | <b>KONTO</b>           |                          |                         |               |                        |                                                                         |                          |                               |                          |                     |                         |               |
|                         | $\mathbf{1}$                         | 641-1-10               | <b>Inne RMK czynne</b>   |                         |               |                        |                                                                         |                          | Lista                         | Dodaj                    | Podgląd             | co                      |               |
|                         |                                      |                        |                          | <b>WINIEN</b>           |               |                        | MA                                                                      |                          | <b>NR WŁASNY</b>              |                          | <b>NR KOLEJNY</b>   |                         |               |
|                         |                                      |                        |                          |                         | 0.00          |                        |                                                                         |                          | 137,99                        | Ubezpieczenie lokalu / 4 |                     | 1                       |               |
|                         | <b>DATA OPERACJI / DATA KSIĘGOWA</b> |                        |                          | <b>TREŚĆ OPERACJI</b>   |               |                        |                                                                         |                          |                               |                          | <b>TYP REJESTRU</b> |                         |               |
|                         |                                      |                        |                          | Ubezpieczenie lokalu    |               |                        |                                                                         |                          |                               |                          | brak (pozycje: 0)   |                         |               |
|                         |                                      | 2. 452-00 (8010136)    |                          |                         | 55,20         |                        |                                                                         | 0,00                     | Ubezpieczenie lokalu / 4      |                          |                     | $\mathbf{1}$            |               |
|                         | 3. 452-00 (8010138)                  |                        |                          | 55,20                   |               |                        | 0,00                                                                    |                          | Ubezpieczenie lokalu / 4      |                          | 1                   |                         |               |
|                         |                                      | 4. 452-00 (8010150)    |                          | 27,59                   |               |                        |                                                                         | 0,00                     |                               | Ubezpieczenie lokalu / 4 |                     | 1                       |               |
|                         | Obroty operacji:                     |                        |                          | 137,99                  |               |                        | 137,99                                                                  |                          |                               |                          |                     |                         |               |
|                         |                                      |                        |                          |                         |               |                        |                                                                         |                          |                               |                          |                     |                         |               |
| 2.                      |                                      | 5. 490                 |                          |                         | 0,00          |                        |                                                                         | 55,20                    | Ubezpieczenie lokalu / 4      |                          |                     | $\overline{2}$          |               |
|                         | 6. 551-00<br>Obroty operacji:        |                        |                          | 55,20<br>55,20          |               |                        | 0,00<br>55,20                                                           |                          | Ubezpieczenie lokalu / 4      |                          | $\overline{2}$      |                         |               |
|                         |                                      |                        |                          |                         |               |                        |                                                                         |                          |                               |                          |                     |                         |               |
| 3.                      |                                      | 7.490                  |                          |                         | 0,00          |                        |                                                                         | 55,20                    | Ubezpieczenie lokalu / 4      |                          |                     | $\overline{\mathbf{3}}$ |               |
|                         |                                      | 8. 551-00              |                          |                         | 55,20         |                        |                                                                         | 0,00                     | Ubezpieczenie lokalu / 4      |                          |                     | 3                       |               |
|                         |                                      |                        | Obroty operacji:         |                         | 55,20         |                        |                                                                         | 55,20                    |                               |                          |                     |                         |               |
|                         |                                      |                        |                          |                         |               |                        |                                                                         |                          |                               |                          |                     |                         |               |
| 4.                      |                                      | 9. 490                 |                          |                         | 0,00          |                        |                                                                         | 27,59                    | Ubezpieczenie lokalu / 4      |                          |                     | 4                       |               |
|                         | 10. 551-00                           |                        |                          | 27,59                   |               | 0,00                   |                                                                         | Ubezpieczenie lokalu / 4 |                               | $\overline{4}$           |                     |                         |               |
|                         |                                      |                        | Obroty operacji:         |                         | 27,59         |                        |                                                                         | 27,59                    |                               |                          |                     |                         |               |
|                         |                                      |                        |                          |                         |               |                        |                                                                         |                          |                               |                          |                     |                         |               |
|                         |                                      |                        | <b>Obroty dokumentu:</b> |                         | 275,98        |                        |                                                                         | 275,98                   |                               |                          |                     |                         |               |
|                         | <b>POZOSTAŁE DANE</b>                | Aktywuj                |                          |                         |               |                        |                                                                         |                          |                               |                          |                     |                         |               |
|                         | <b>DANE KONTRAHENTA</b>              | Aktywuj                |                          |                         |               |                        |                                                                         |                          |                               |                          |                     |                         |               |
|                         |                                      |                        |                          |                         |               |                        |                                                                         |                          |                               |                          |                     |                         |               |
| Nowy dokument           |                                      |                        |                          |                         |               | <b>Usuń</b>            | Anuluj                                                                  |                          | Zapisz                        | Zapisz/Zamknij           |                     | Zatwierdź               |               |
| Podgląd                 |                                      |                        | Poprzedni                | <b>Nastepny</b>         | <b>Drukuj</b> | Zamknij                |                                                                         |                          |                               |                          | <b>Storno</b>       |                         | Kopia         |
|                         |                                      | Dokument z poza okresu |                          |                         |               |                        |                                                                         |                          |                               | PODGLAD DOKUMENTÓW       |                     |                         | <b>Rozwiń</b> |

*Ilustracja 20: Podgląd ręcznie wygenerowanego dokumentu RMK*

W celu wprowadzenia konfiguracji księgowania RMP po otwarciu formularza należy w polu **Rodzaj** zmienić wartość na **RMP – automatyczny** lub **RMP – ręczny**. Po wybraniu którejś z opcji formularz automatycznie zmieni swój zestaw pól w celu prawidłowego wprowadzenia danych RMP.

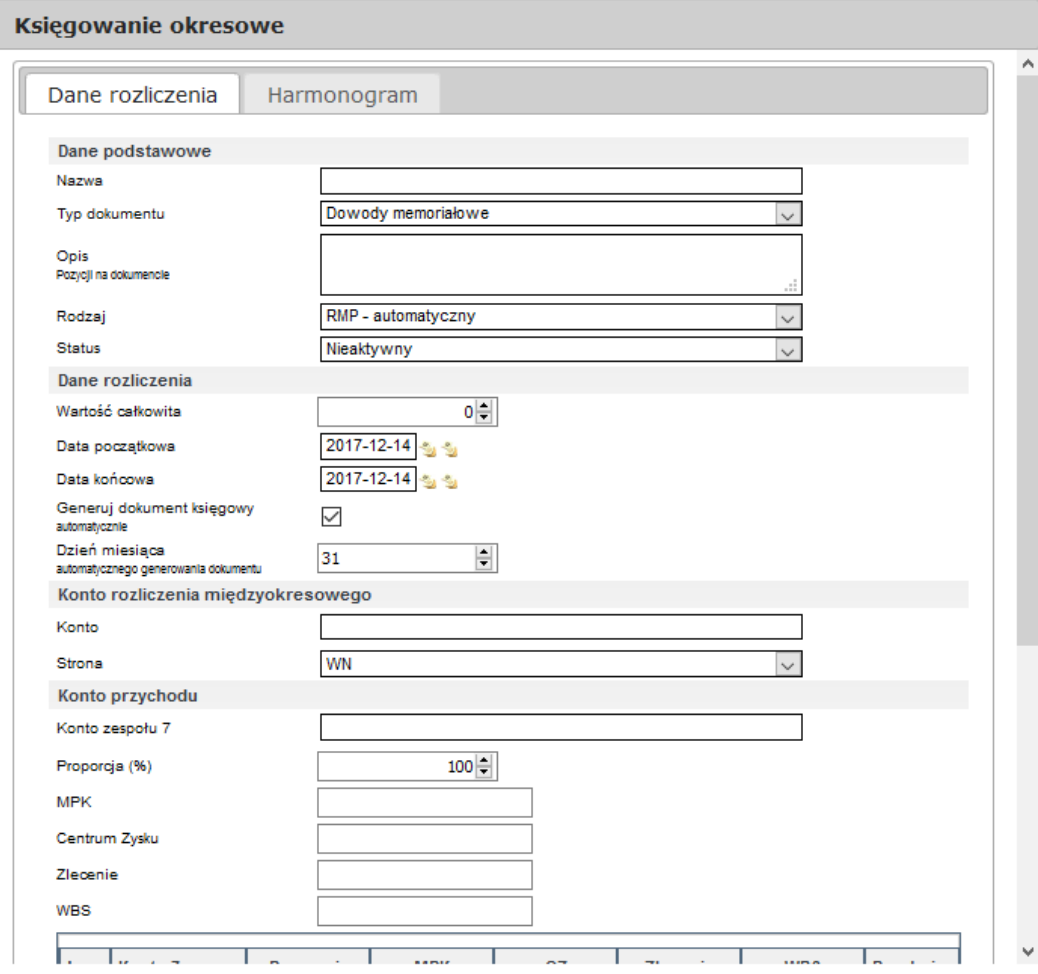

*Ilustracja 21: Formularz księgowania międzyokresowego RMP*

Formularz dodawania RMP podzielony jest na zakładkę **Danych rozliczenia** oraz **Harmonogramu**. Pierwsza w nich zawiera 4 sekcje – **Dane podstawowe, Dane rozliczenia, Konto rozliczenia międzyokresowego** oraz **Konto przychodu**.

Sekcja **Dane dokumentu** formularza konfiguracji RMP nie różni się od sekcji dostępnej w formularzu **RMK**. Użytkownik powinien wypełnić pola takie jak **Nazwa**, **Typ dokumentu**, **Opis pozycji** oraz **Status**. Za pomocą przycisku **Rodzaj** można formularz ponownie zamienić na **RMK**.

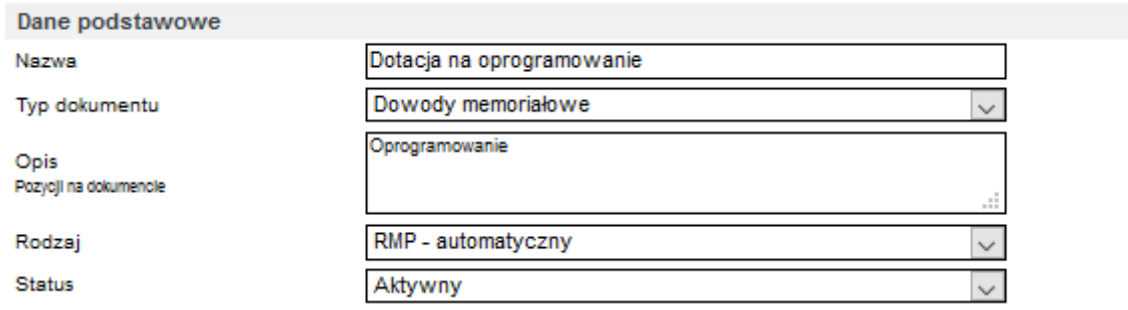

*Ilustracja 22: Sekcja dane podstawowe formularza RMP*

W **Danych rozliczenia** należy uzupełnić wartość początkową, zakres dat rozliczenia oraz określić generowanie automatyczne dokumentów.

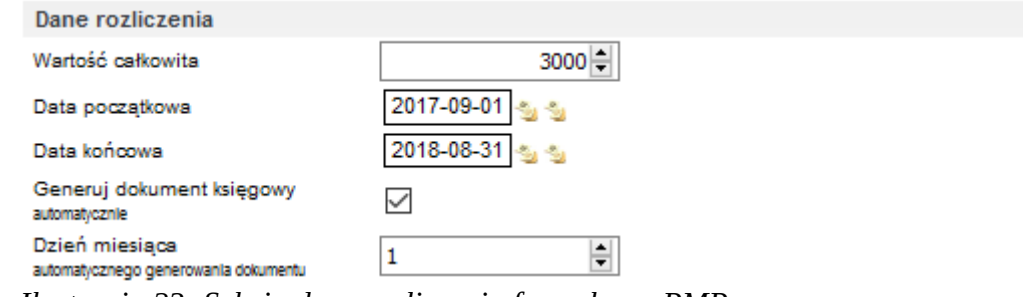

*Ilustracja 23: Sekcja dane rozliczenia formularza RMP*

W sekcji **Konto rozliczenia międzyokresowego** wprowadzamy konto zespołu 8, na którym będą księgowane wartości.

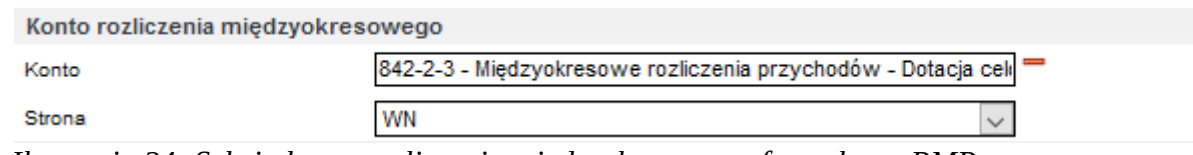

*Ilustracja 24: Sekcja konto rozliczenia międzyokresowego formularza RMP*

Nowa sekcja **Konto przychodu** pozwala na określenie kont zespołu 7, na których wartości będą księgowane w odpowiedniej proporcji. Użytkownik może dodatkowo wprowadzić dodatkowe wartości w polach np. **Centrum zysku**.

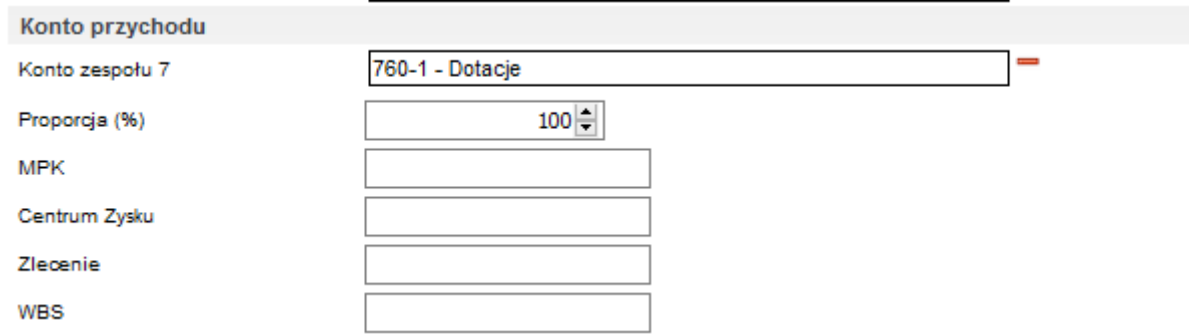

*Ilustracja 25: Sekcja konto przychodu formularza RMP*

Każdą z pozycji zatwierdzamy za pomocą przycisku **Dodaj pozycję rozliczenia**. Wówczas dane konfiguracji pozycji wprowadzone w formularzu powinny pojawić się w liście dostępnej pod sekcją **Konta przychodu**.

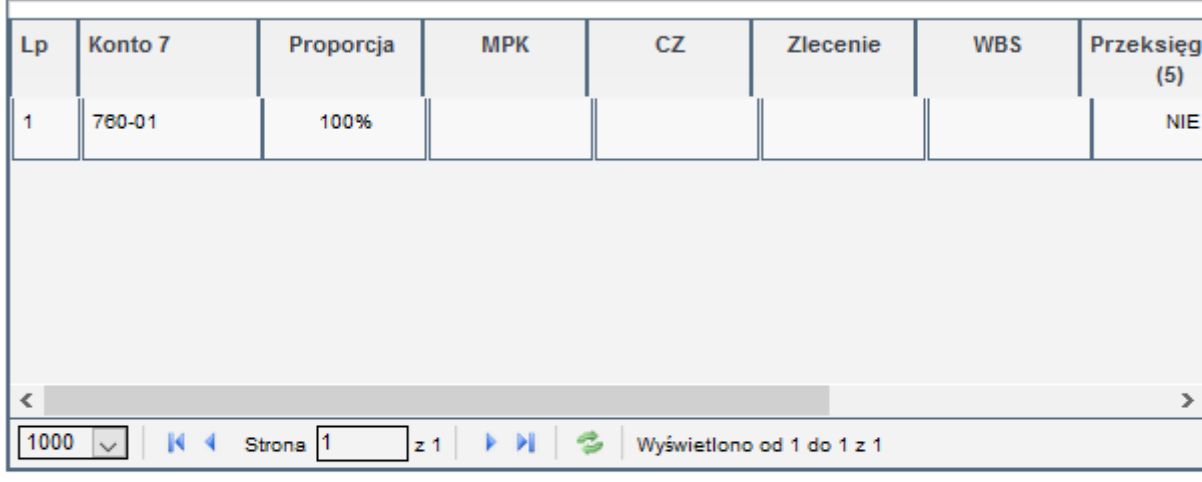

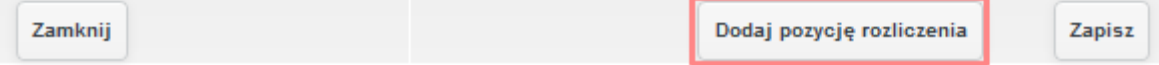

*Ilustracja 26: Lista kont przychodu z zaznaczoną opcją dodaj pozycję rozliczenia formularza RMP*

Po prawidłowym uzupełnieniu wszystkich wartości możemy zapisać konfigurację za pomocą funkcji **Zapisz**. System poprosi wówczas o potwierdzenie wykonania operacji. Następnie na liście wszystkich konfiguracji pojawi się utworzona konfiguracja RMP.

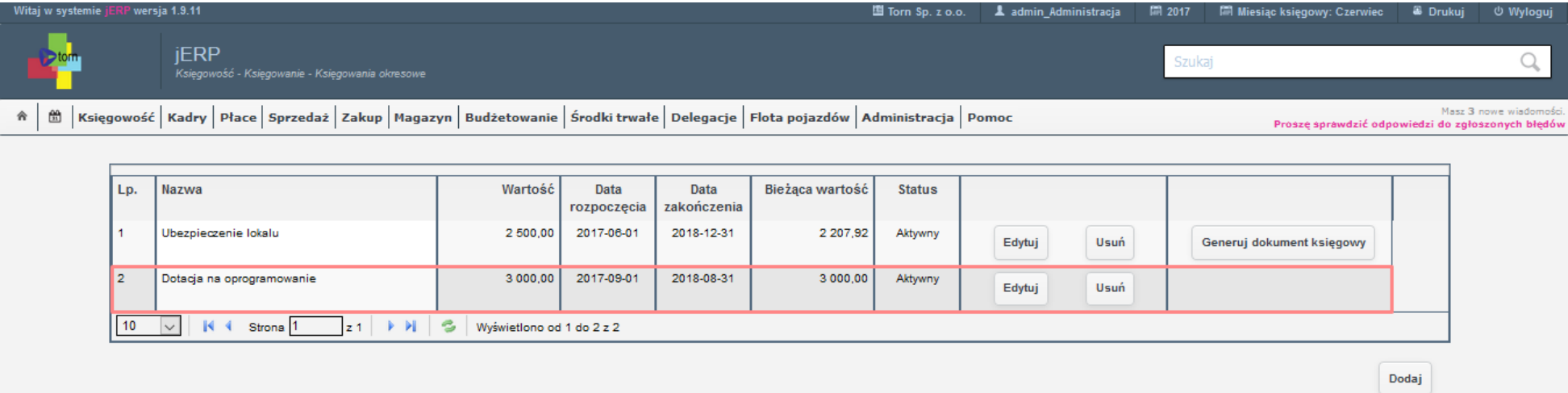

*Ilustracja 27: Lista konfiguracji rozliczeń międzyokresowych z zaznaczoną nową RMP*

Po prawidłowym zapisie formularza i ponownym jego otwarciu za pomocą przycisku myszy w zakładce **Harmonogram** zostanie wygenerowana lista dokumentów, które zostaną automatycznie utworzone w systemie.

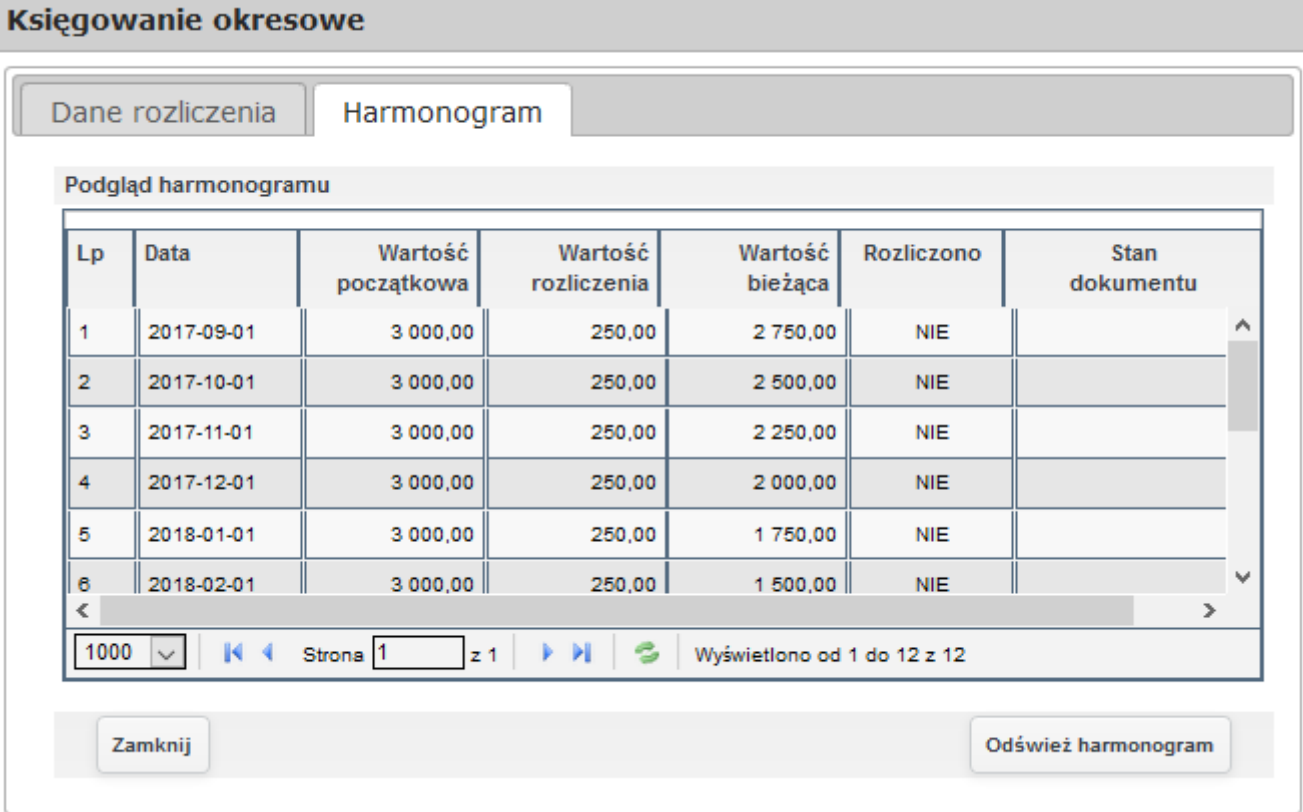

*Ilustracja 28: Harmonogram generowania dokumentów RMP*

W systemie została stworzona funkcjonalność, która automatycznie generuje dokument w dniu wyznaczonym w konfiguratorze. Dokument dostępny jest w zakładce **Księgowość → Księgowanie → Lista dokumentów**. Po wprowadzeniu odpowiedniej konfiguracji, a następnie wybraniu dokumentu na liście za pomocą przycisku myszy zostanie uruchomiony jego podgląd.

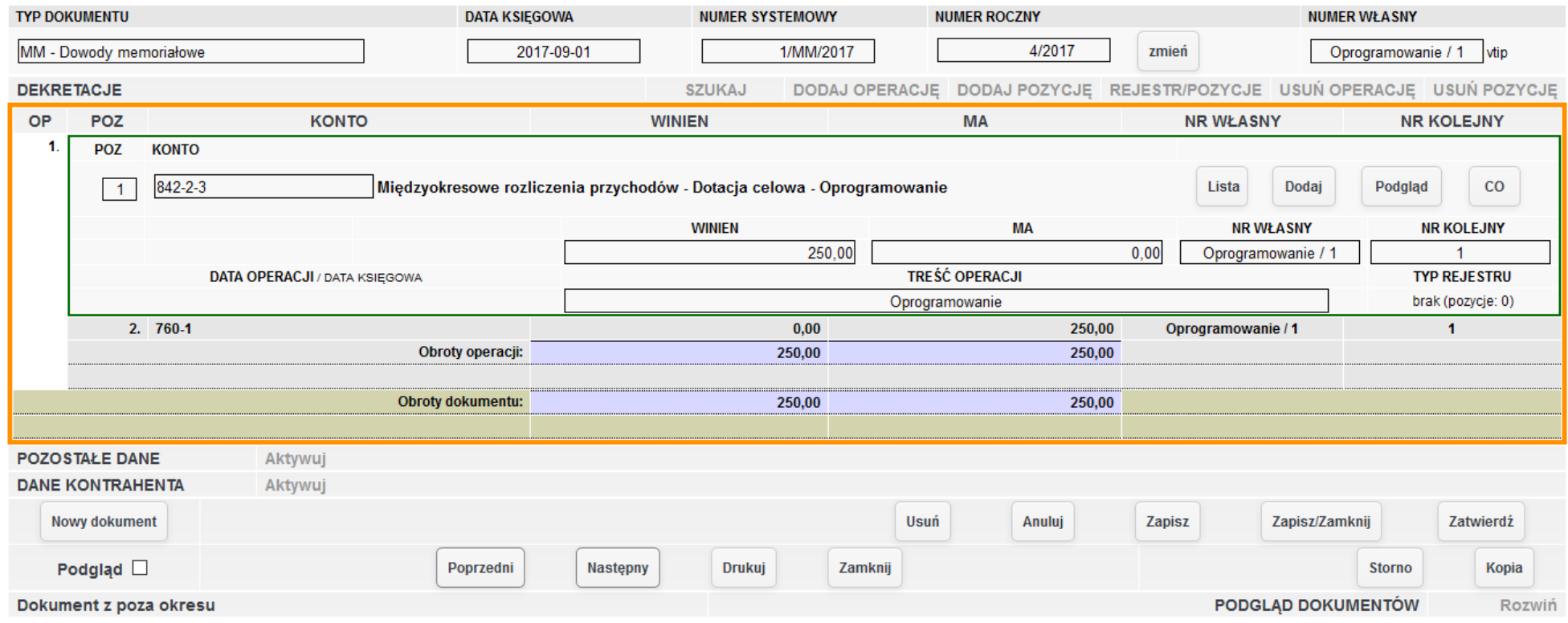

*Ilustracja 29: Podgląd dekretacji wygenerowanego dokumentu RMP*